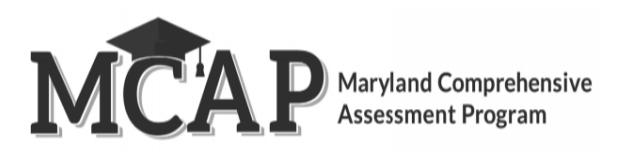

## **Students in Active Status (Active status is still logged into TestNav)**

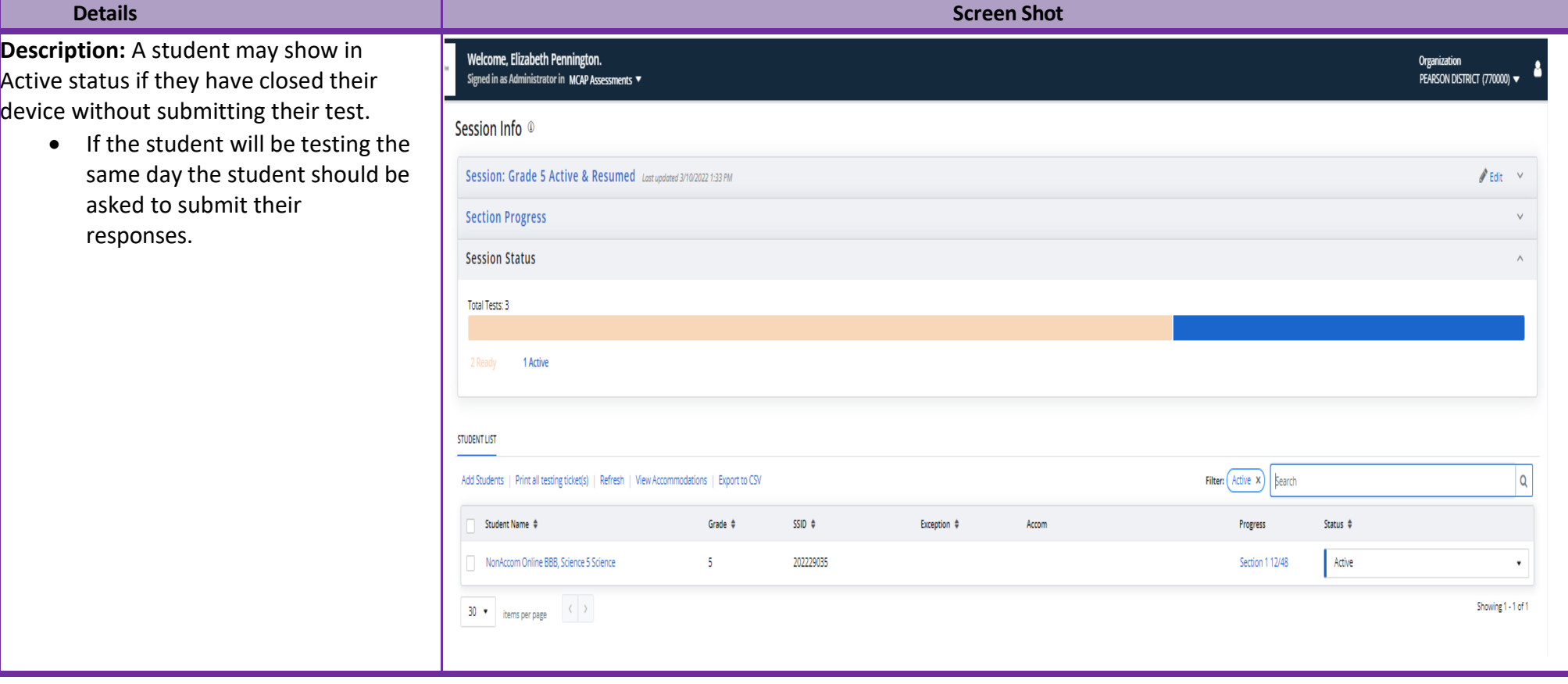

- If the student has already left the testing room TestNav will take 20 minutes to timeout.
- The student will need to be moved to "Resumed" status

**NOTE: Do not attempt to move the student to the next section until after 20 minutes.**

**NOTE: Students taking the Regular Online ELA (grades 5-8, & 10) or Math (grades 3-8, & Alg 1) test should NOT be moved to the next section. They should continue testing in the current section until they submit their section.**

**This is due to the adaptive test.**

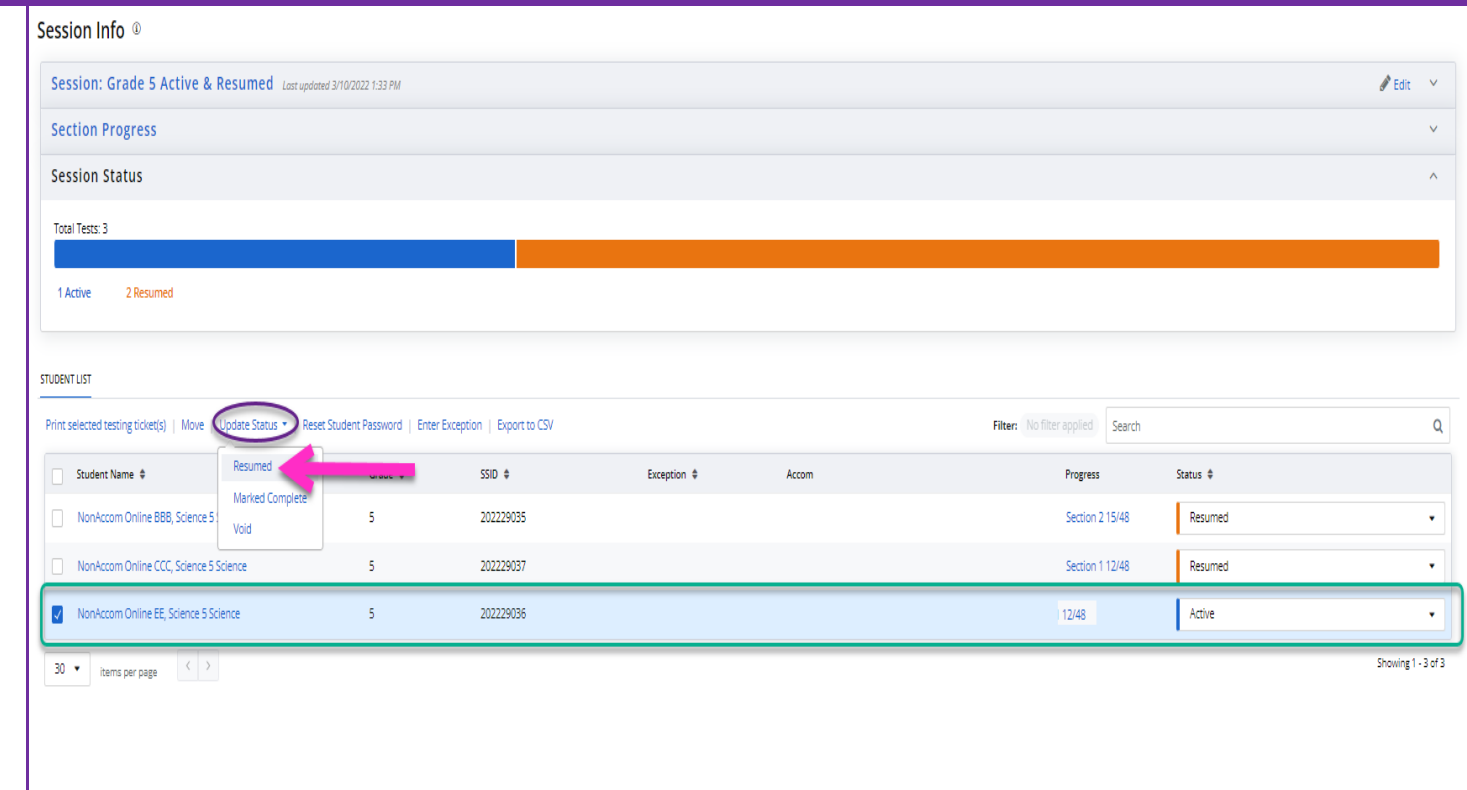

• The STC will then need to use the "Sections Out of Order" option to manually move the student to their next section.

**The Section detail will show which section the student will log into when they sign into TestNav.**

**The Progress tool will show where the student was when they logged out of TestNav.**

**If the STC uses "Sections Out of Order" to move the student once it must be used to manually move the student to each of the sections, they have left to test. Otherwise, the system will pull the student back into the manually set section if they get logged out of TestNav.**

**NOTE: Students taking the Regular Online ELA (grades 5-8, & 10) or Math (grades 3-8 , & Alg 1) test should NOT be tested out of order.**

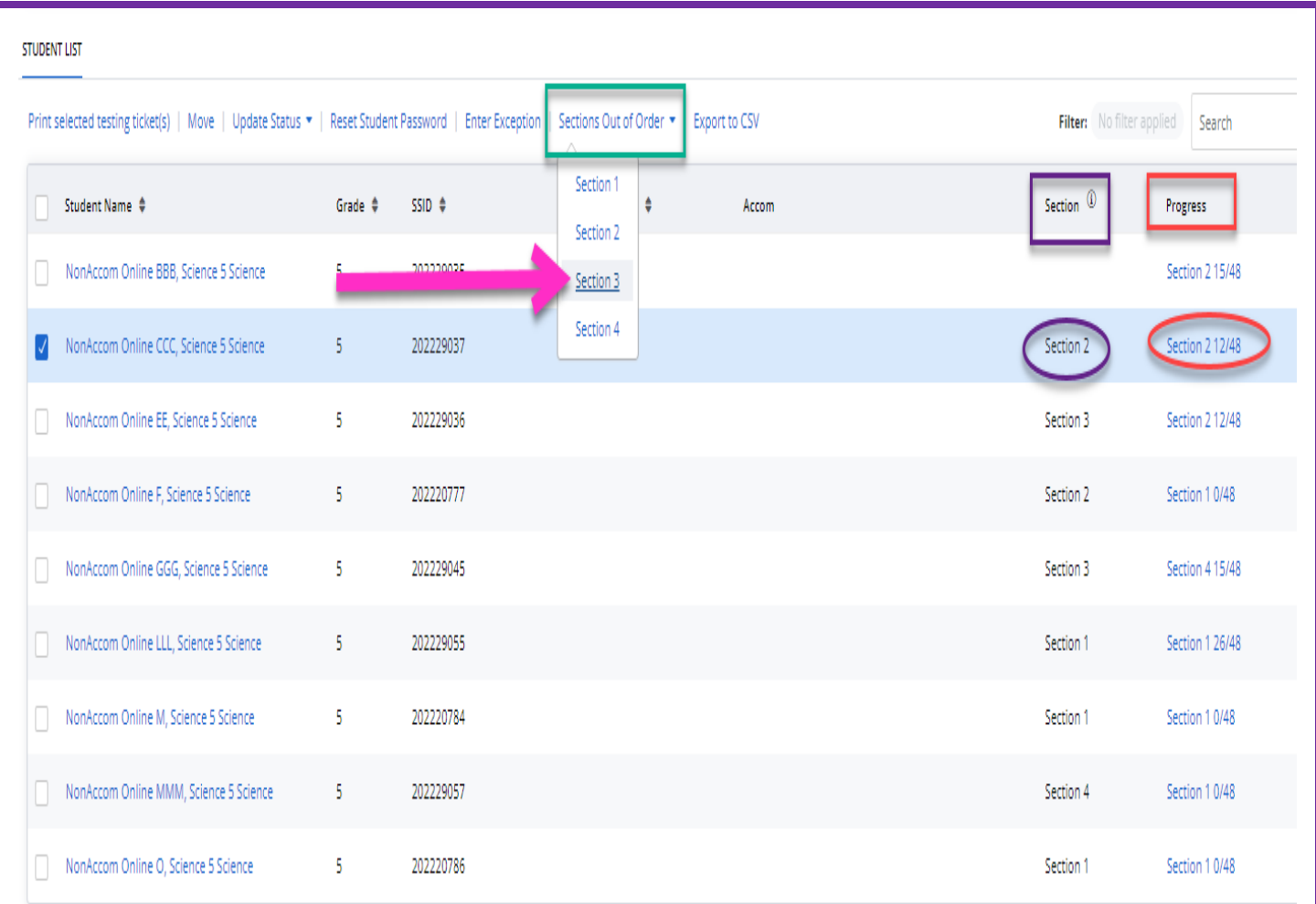

- The STC or TA will need to refresh their screen to see the most updated information under the Section detail.
- This will show which section the student will log into when the sign into TestNav.

NOTE: If a student is in "Active" status the Section detail will be blank.

> • The Progress detail will still show the section the student was in when they logged out of TestNav.

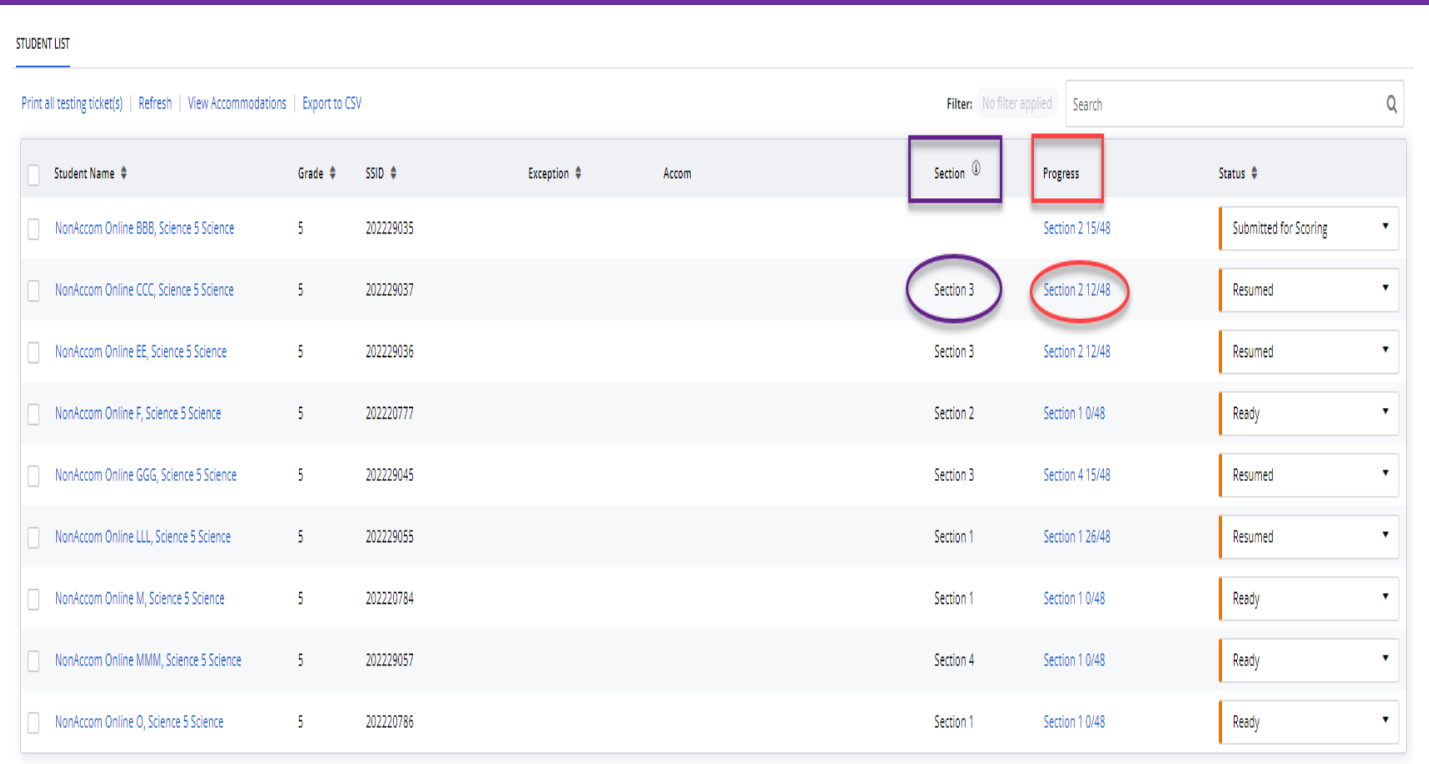

 $\boxed{30 \bullet}$  there are noted  $\left\langle \begin{array}{c} \end{array} \right\rangle$ 

Showing 1 - 9 of 9

## **Students in Active Status (Active status is still logged into TestNav)**

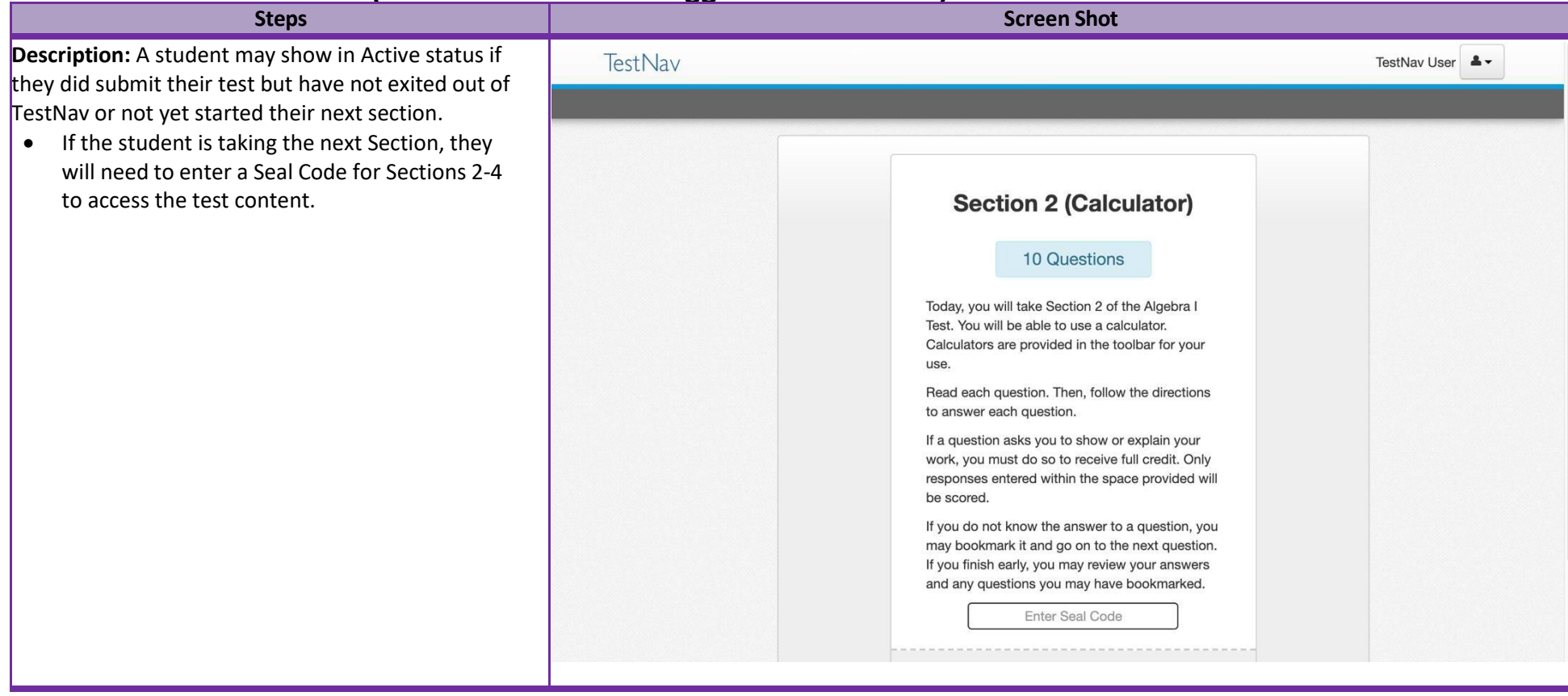

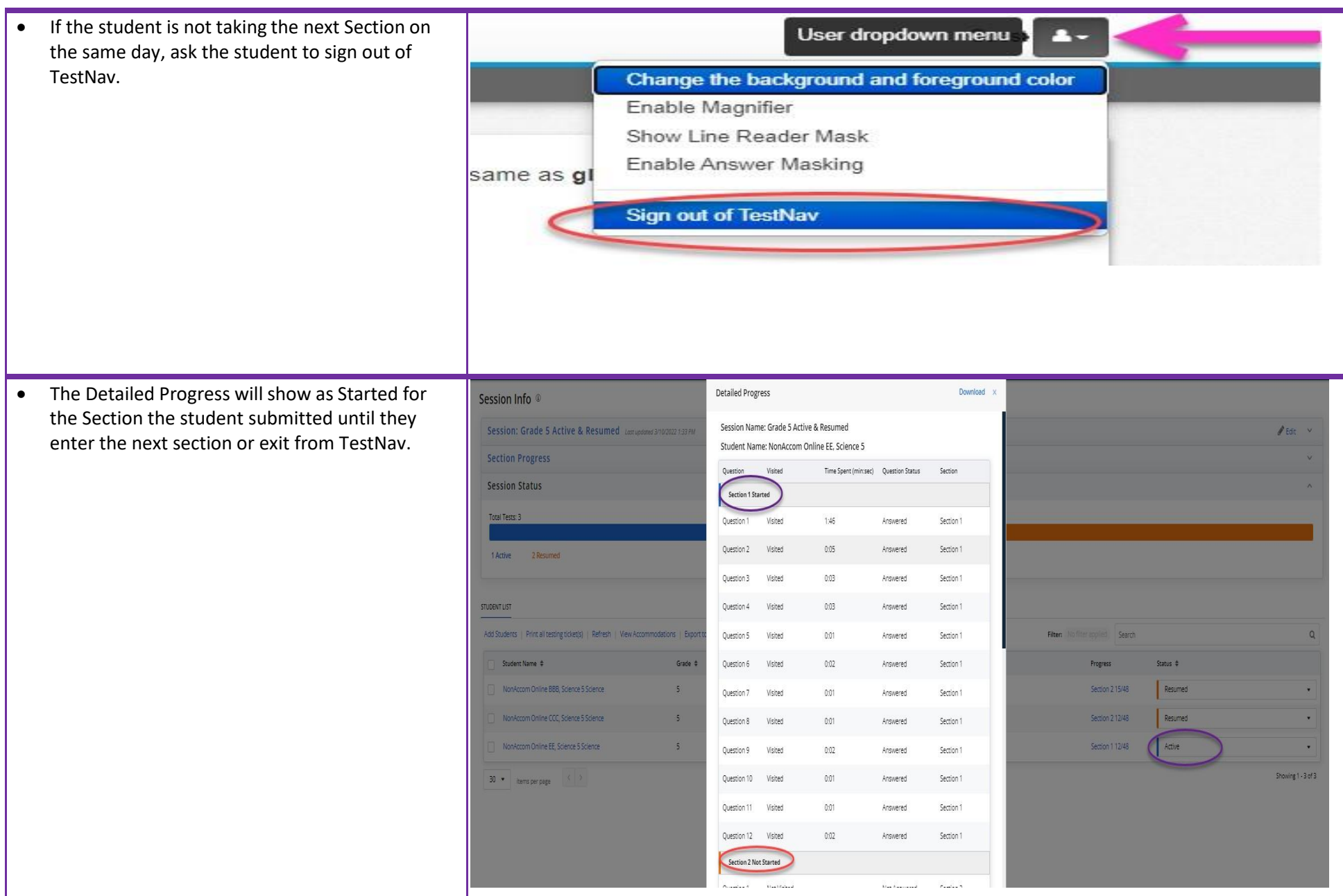

## **Resumed Students (Able to login during the session window)**

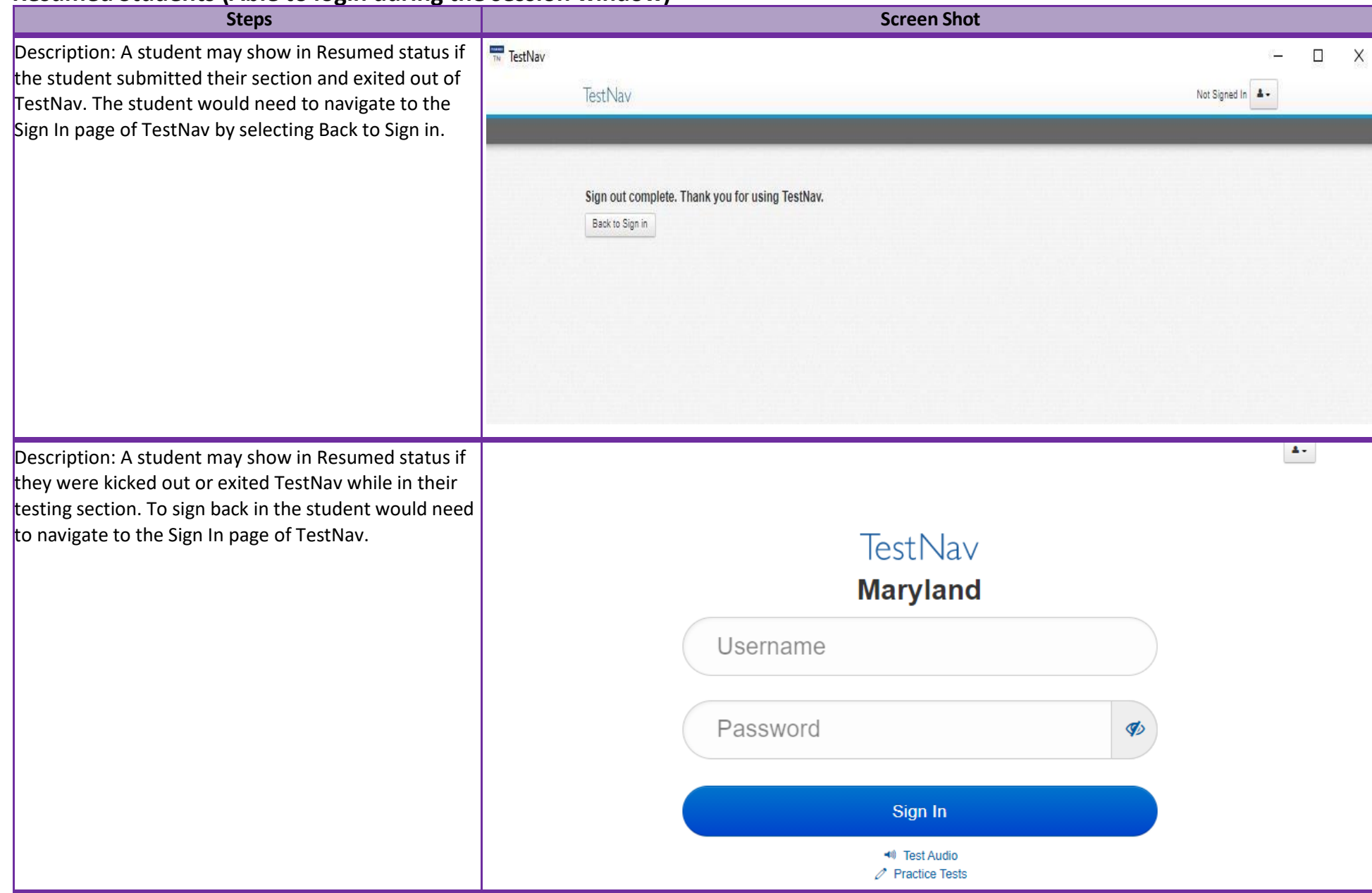

If the student needs to be moved into a new section manually the STC will need to use the "Sections Out of Order" option to manually move the student into their next section.

**If the STC uses "Sections Out of Order" to move the student once it must be used to manually move the student to each of the sections, they have left to test. Otherwise, the system will pull the student back into the manually set section if they get logged out of TestNav.**

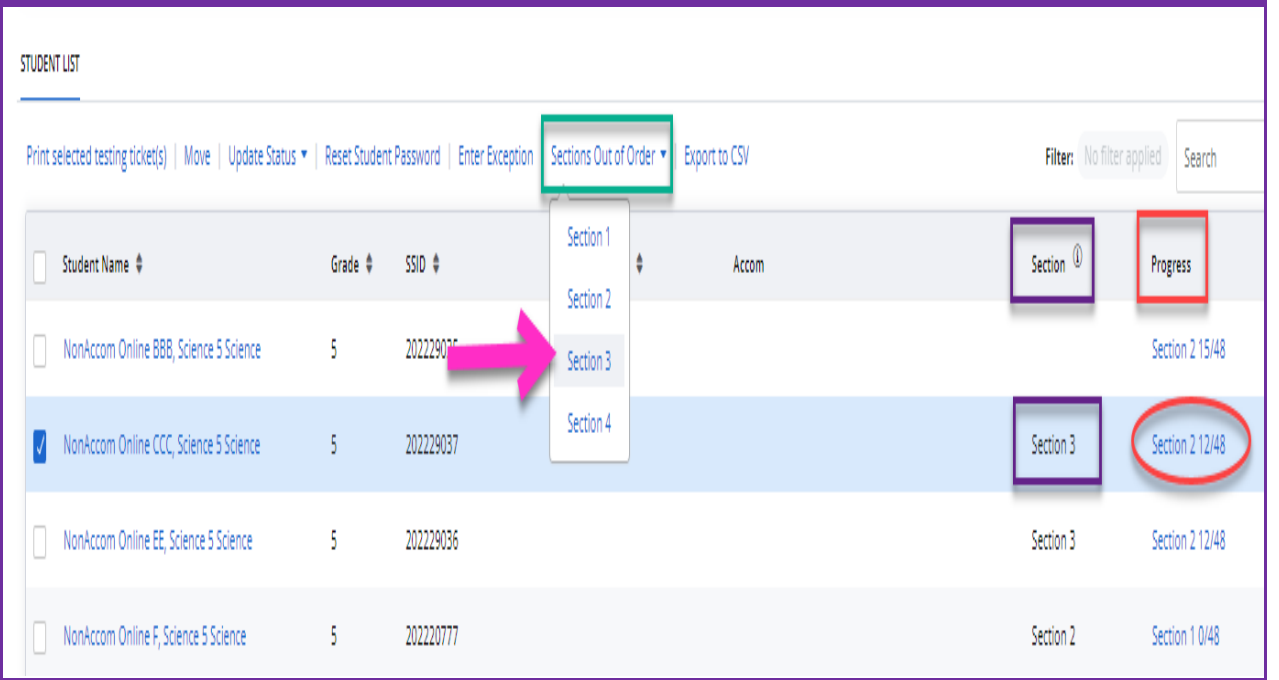

- The STC or TA will need to refresh their screen to see the most updated information under the Section detail.
- This will show which section the student will log into when the sign into TestNav.

NOTE: If a student is in "Active" status the Section detail will be blank.

> • The Progress detail will still show the section the student was in when they logged out of TestNav.

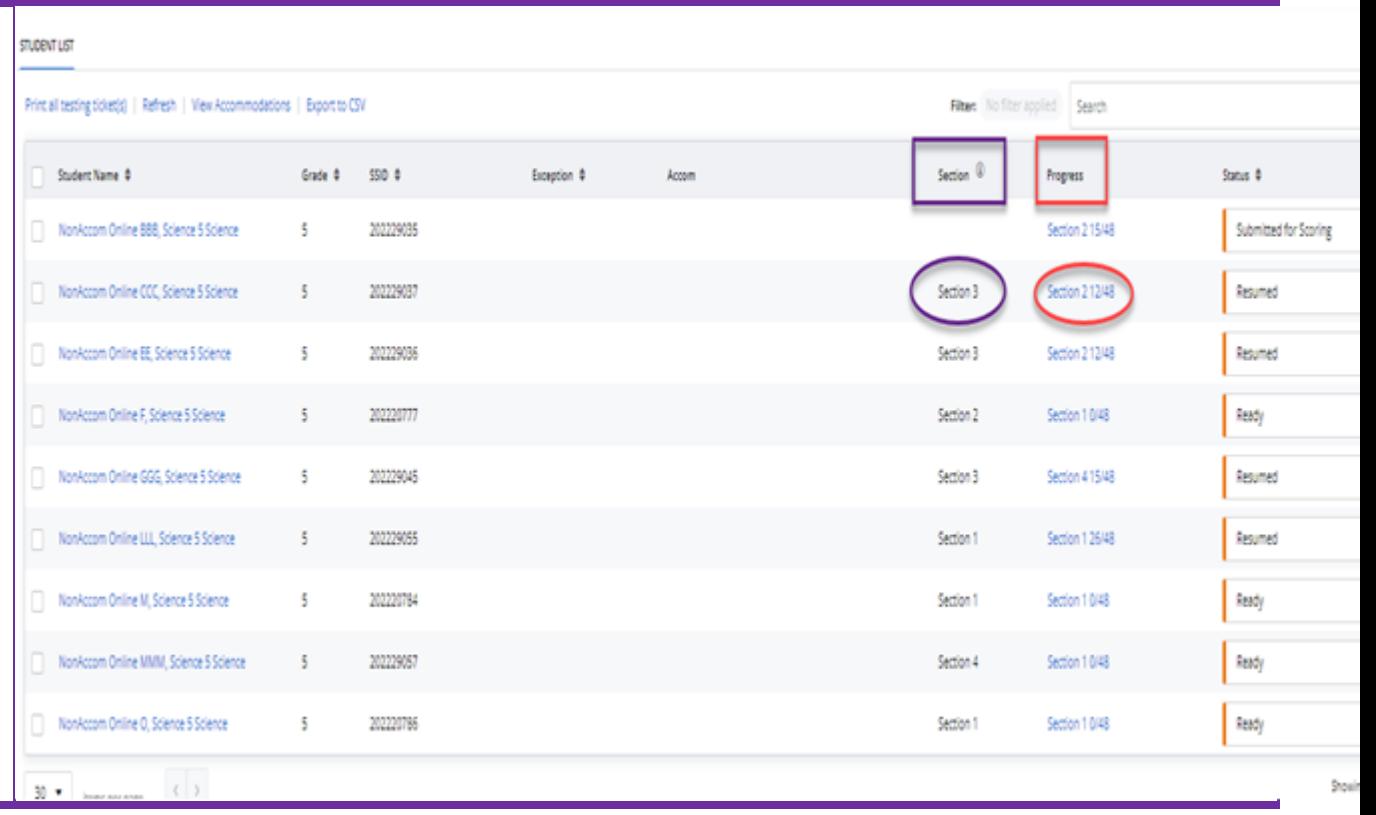